# **Présentation du CD-Rom**

### **• Installer le CD-ROM**

**Sur PC :** Insérer le disque dans votre lecteur. L'installation se lance automatiquement. Si ce n'est pas le cas, aller dans « Poste de travail » (menu « Démarrer »), cliquer sur le fichier « Anglais ecole PC.exe » et suivre les étapes d'installation jusqu'à la fin. Une icône s'affiche alors sur le « Bureau » : double cliquer dessus pour lancer le CD-ROM.

**Sur Mac :** Insérer le disque dans votre lecteur et double cliquer sur l'icône pour l'ouvrir. Double cliquer sur « Anglais ecole MAC.dmg » puis glisser l'application dans le dossier « Applications ». Aller dans le dossier « Applications » et double cliquer sur « Anglais ecole Retz.app ».

L'insertion du CD-Rom n'est plus nécessaire une fois l'application installée sur l'ordinateur (PC et Mac).

#### **• Configurations requises**

PC : Windows XP, 7, 8, 10/Mac : IOS 10.5, 10.6, 10.7, 10.8, 10.9, 10.10, 10.11, 10.12 Flash Player 11

Internet Explorer 8 ou versions ultérieurs, Firefox version 3.4 ou versions ultérieures Chrome, Safari, Opera toutes versions

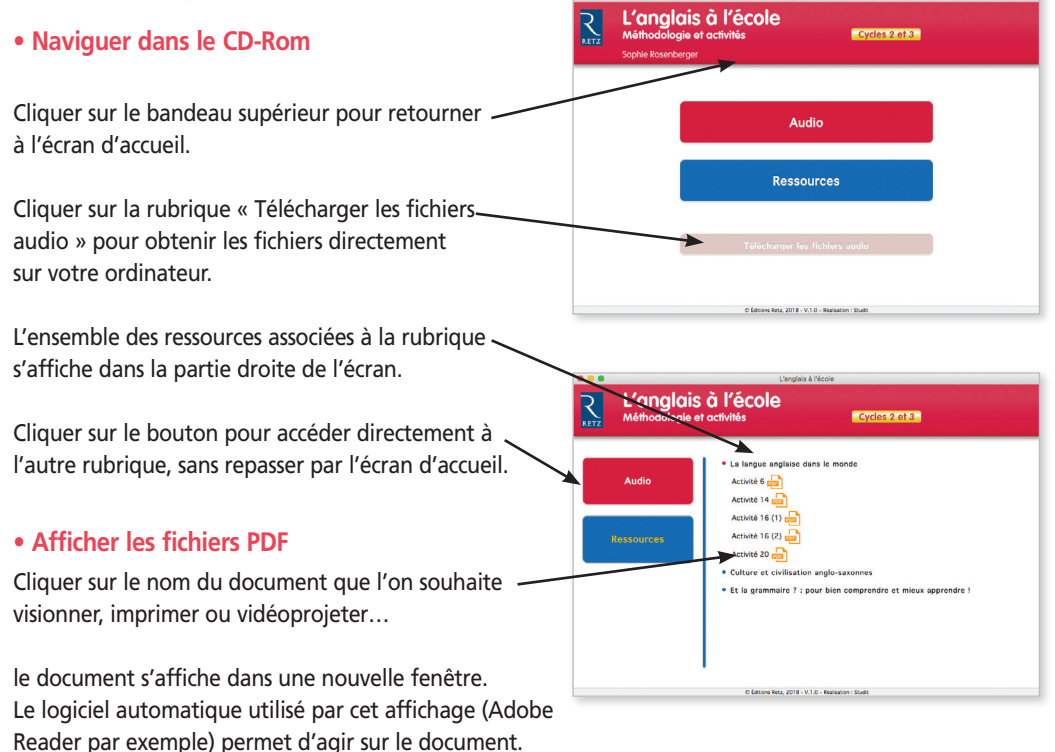

## **• Écouter les fichiers audio**

Cliquer sur le nom de la piste, un lecteur ~ audio s'affiche automatiquement en bas de celle-ci.

Cliquer sur le logo marche ou arrêt afin de lire ou de suspendre l'écoute du fichier audio.

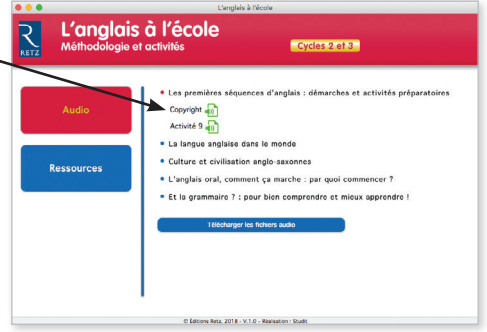

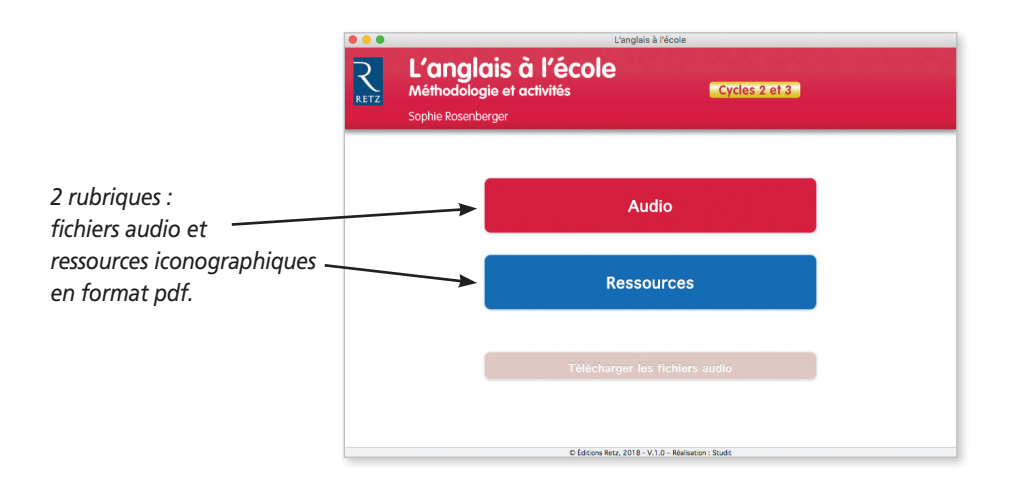

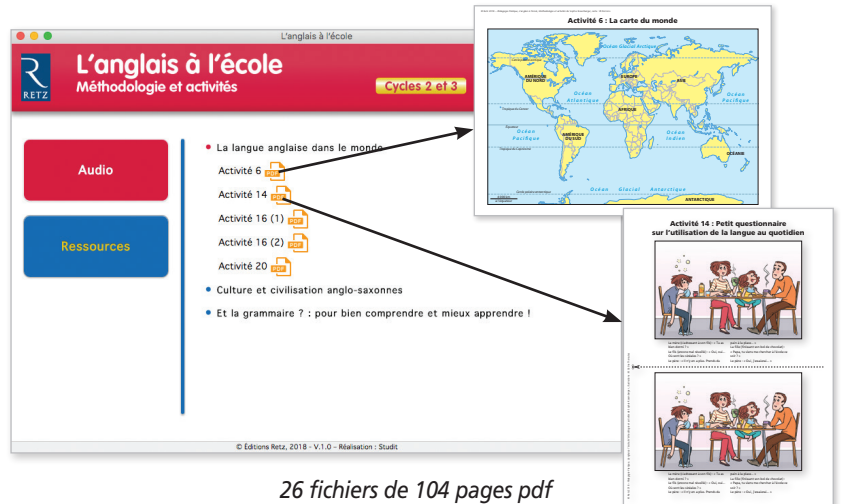

*pour les activités.*

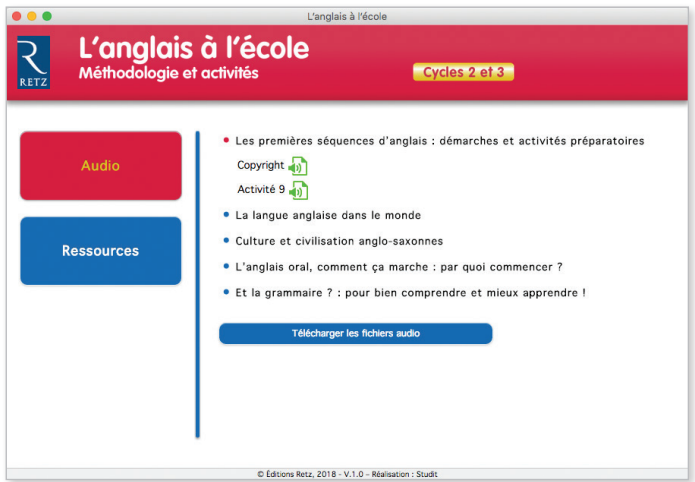

*95 fichiers audio pour les activités.*

#### **Crédits photographiques**

p. 56 © iStock ; p. 60 iStock ; p. 74 hc, hg, hd, hb, bc © iStock ; pp. 78-79 © iStock ; pp. 81-82 © iStock ; p. 83 © iStock ; p. 86 © iStock ; p. 87 © iStock ; p. 88 © iStock ; p. 92 g © Bridgeman Images, hd © National Air and Space Museum, Washington, bd © iStock ; p. 93 © Peter Newark American Pictures / Bridgeman ; p. 94 © NASA ; p. 95 hd © Marys Evans / Rue des Archives / Bridgeman, hg, bg, bd © iStock, pp. 96-97 © iStock, p.98 © iStock ; p. 110 © iStock ; pp. 132-133 © iStock, p. 147 © iStock, p. 150 © iStock.

Achevé d'imprimer en mars 2018 sur les presses de Chirat imprimerie en France. Dépôt légal : mars 2018 N° de projet : 10241974 Réalisation : **Grafatom** Illustrations : **Céline Theraulaz, Jessica Secheret** Suivi éditorial : **Gabrielle Merizzi** Corrections : **Florence Richard** Enregistrement des comédiens : **studio EuroDVD** Réalisation du CD : **Studit**